# **ANALISIS DAN PERANCANGAN SISTEM INFORMASI PENDAFTARAN PELANGGAN BARU DAN ORDER BERBASIS WEB PADA PT. DOLPHIN S.I.C.M TANGERANG**

Fachmi Tamzil Fasilkom – Universitas INDONUSA Esa Unggul, Jakarta Jl. Arjuna Utara Tol Tomang Kebun Jeruk, Jakarta 11510 [fachmi.tamzil@indonusa.ac.id](mailto:fachmi.tamzil@indonusa.ac.id)

#### *Abstract*

*Computer technology updates unit process revolution in manual implementation to computer technology which called computerization. PT. DOLPHIN is a company which moving in chocolate industry which still use manual registration I"ll now. With this method, still find mistake with this method a mistake which always found is registration now customer process. Less product promotions and less promotion company promotions to customers. This all mistakes are the problem which can be affecting the company do not growth. Because of computerization registration system new customer and product order base on*  web can be a erectly solutions in solve PT. DOLPHIN problems for process new customer *registrations. Analysis and constructions system with united modeling language and system which build program language PHP from result of this research, found a system between of data base system which conduction to help for set up customer file and customer order, so with this system can changed input system.* 

*Keywords: Information System, Customer Registration, Order*

# **Pendahuluan**

PT. Dolphin Didirikan pada tahun 1996 di Jl. Industri Raya III Blok AE Kav. 4-7 Desa Bunder Cikupa Tangerang, Banten. PT. Dolphin merupakan salah satu perusahaan yang bergerak di bidang perindustrian *chocolate*, dalam pelayanan informasinya guna memperkenalkan kepada distributor tentang produk yang mereka tawarkan serta pelayanan untuk pendaftaran distributor baru. Untuk mempromosikan produk hanya mengandalkan media cetak sedangkan untuk pendaftaran hanya lewat telepon atau datang langsung ke *Manager marketing*.

Hal ini tentunya tidak seimbang dengan perkembangan usaha tersebut diikuti dengan bertambahnya jumlah distributor dan jumlah produknya, sehingga menyebabkan kesulitan dalam proses pendaftaran distributor baru, serta sulitnya memasarkan dan menginformasikan produk, dan kurangnya menginformasikan perusahaan pada pelanggannya.

Dengan alasan tersebut PT. Dolphin menginginkan pendaftaran distributor melalui internet atau berbasis web sehingga distributor dengan mudah menjadi *member*nya dan dapat lebih mengetahui tentang perkembangan perusahaan tersebut sekaligus dapat belanja secara *online*.

Untuk menunjang kegiatan yang ada di PT. Dolphin maka diperlukan sebuah sistem informasi berbasis web yang diharapkan dapat mempercepat proses-proses pengolahan data yang ada pada PT. Dolphin.

#### **Perumusan Masalah**

Dalam pengolahan pendaftaran pelanggan di PT. Dolphin masih menggunakan sistem manual yang dirasakan masih banyak hambatan bagi pelanggannya. Masalah-masalah antara lain:

- Proses pendaftaran masih dilakukan masih secara manual
- Sulitnya untuk menjadi pelanggan PT. Dolphin bagi pelanggan yang ada di Pulau Jawa, Luar Pulau dan *Export*.
- Sulitnya pelanggan untuk mendapatkan informasi tentang perusahaan dan tentang produk terbaru yang ada pada perusahaan.

- Kurangnya mempromosikan produk pada masyarakat.

# **Tujuan dan Manfaat**

Tujuan dari penelitian ini adalah :

- Untuk membuat sistem informasi pendaftaran distributor berbasis web secara baik dan profesional.
- Dapat menyajikan informasi dengan lebih cepat, tepat dan *upto-date.*
- Dapat menyajikan informasi-informasi bila diperlukan setiap saat dengan cepat.
- Dapat memudahkan pelanggan order dengan cepat.

Manfaat Penelitian :

- Menghasilkan usulan rancangan untuk pengembangan Sistem Informasi Pendaftaran
- Pelanggan dan Order Berbasis Web pada PT. Dolphin.
- Membuat solusi dari kekurangan yang ada di perusahaan PT. Dolphin

#### **Metode Penelitian**

Dalam perancangan ini metode yang diterapkan menggunakan metode sebagai berikut :

- 1. Metode penelitian melalui observasi yaitu dengan mencari data-data yang diperlukan dengan cara kontak langsung kebagian yang berkaitan dengan pendaftaran. Selain itu juga mencari data-data dengan cara wawancara langsung dengan karyawan lain yang kirakira dapat membantu dalam perancangan ini.
- 2. Metode penelitian melalui perpustakaan yaitu dengan membaca dan mempelajari buku-buku, diktat dan catatan kuliah serta artikelartikel yang diperoleh dari Internet.

# **Perancangan Sistem Baru**

Berdasarkan hasil analisis, maka dirancang suatu sistem aplikasi pendaftaran berbasis web untuk mempermudah para pelanggan mendaftar serta membantu dalam mendapatkan informasi tentang produk yang dijual oleh perusahaan serta pelanggan dapat melakukan transaksi pemesanan secara *on-line*. Di sisi perusahaan, aplikasi pendaftaran berbasis web membantu untuk mendapatkan pelanggan baru,

mempertahankan pelanggan yang lama serta meningkatkan nilai konsumen.

Aplikasi yang dikembangkan ini dapat digunakan untuk mengatasi berbagai masalah keterbatasan waktu dan tempat, karena aplikasi yang berbasis web ini dapat diakses dimana pun dan kapan pun selama daerah tersebut memiliki jaringan internet*.* Untuk mempersiapkan suatu aplikasi pendaftaran berbasis web yang baik, diperlukan rencana-rencana yang matang, yang mengacu pada proses pelayanan pelanggan secara umum. Rencana tersebut dituangkan dalam beberapa rancangan untuk mempermudah proses pembuatan aplikasi.

Langkah-langkah perancangan yang dilakukan untuk membuat aplikasi pendaftaran berbasis web ini adalah sebagai berikut :

- 1. Perancangan sistem usulan dalam bentuk diagram *Unified Modeling Language* (UML) yang valid.
- 2. Selanjutnya adalah pembuatan aplikasi pendaftaran berbasis web berdasarkan rancangan-rancangan yang telah dibuat.
- 3. Kemudian melakukan uji coba pada aplikasi dan melakukan penyempurnaan terhadap aplikasi pendaftaran berbasis web tersebut.
- 4. Dan diakhiri dengan mengevaluasi kinerja, keefektifisan aplikasi pendaftaran berbasis web yang telah dibuat.

#### *Diagram Unified Modeling Language*

Dalam merancang keseluruhan sistem usulan yang baru, penulis menggunakan diagram-diagram UML yang terdiri dari :

- 1. *Use Case* Diagram
- 2. *Activ*ity Diagram
- 3. *Class* Diagram
- 4. *Sequence* Diagram
- 5. *Collaboration* Diagram
- 6. *State* Diagram
- 7. *Package* Diagram

# *Use Case* **Diagram**

# *Requirement Actor* **dan** *Use Case*

Untuk mendiskripsikan *use case* apa saja dan *actor* yang terlibat, diperlukan Spesifikasi sistem berupa *requirement actor* dan *use case* pada tabel berikut:

|                | Requirement Actor dan Use Case                                                                                                    |               |                                                     |                                                               |                                                                                                    |
|----------------|----------------------------------------------------------------------------------------------------|---------------|-----------------------------------------------------|---------------------------------------------------------------|----------------------------------------------------------------------------------------------------|
| $\mathbf{No}$  | Requirement                                                                                                    | Actor         | <b>Use Case</b>                                     |                                                               | Melihat Produk                                                                                                    |
| 1              | Pelanggan<br>melakukan<br>browsing<br>halaman web<br>milik perusahaan<br>untuk melihat<br>berbagai detail<br>produk yang<br>ditawarkan<br>beserta harganya                                                                                                    | Pelanggan     | Display<br>produk                                   | Calon Pelanggan<br>Pelanggan                                  | < <lnclude>&gt;<br/>Registrasi<br/>Isi Form Registrasi<br/>Login<br/>Add/Edit Profile<br/>Admin<br/>Update Kategori</lnclude>                                                                                                    |
| 2              | Untuk melakukan<br>transaksi,<br>pelanggan harus<br>terdaftar sebagai<br>member dengan<br>mengisi form<br>registrasi serta<br>membuat User<br><i>Name</i> dan<br>Password yang<br>nantinya akan<br>digunakan untuk<br>verifikasi pada<br>form order dan<br>status <i>order</i> | Pelanggan     | Registrasi<br>Member                                | View Status Order<br>Sumber: Syafii, 2005                     | Display produk<br><b>Update Produl</b><br><b>Update Status Ord</b><br>Order<br>< <extend>&gt;<br/>Update Data Pelanggan<br/>Order Detail<br/>Diagram 1<br/>Use Case Diagram pendaftaran pelanggan baru</extend>                                                                                                    |
| 3              | Pelanggan yamg<br>telah menjadi<br>member dan<br>mempunyai User<br>$N$ <i>a</i> $m$ <i>e</i> d a n<br><i>Password</i> akan<br>melakukan order<br>dengan mengisi<br>form order.                                                                                                 | Pelanggan     | <i>Order</i>                                        | gram.                                                         | dan order berbasis web<br>Berdasarkan tabel requirement actor dan use<br>case di atas, selanjutnya dibuat use case dia-<br><b>Flow of Event Display Produk</b>                                                                                                    |
| $\overline{4}$ | S<br>etelah                                                                                                    |               |                                                     |                                                               | Tabel 2                                                                                                    |
|                | pelanggan<br>mengisi form                                                                                                    |               |                                                     |                                                               | Flow of Event 'Display Produk'                                                                                                    |
|                | <i>order</i> , maka<br>rincian transaksi<br>termasuk ID<br>Pesanan<br>diperlihatkan<br>kepada pelanggan<br>sehingga<br>pelanggan dapat<br>melakukan<br>pengecekan) atas<br>status pesanan<br>secara online                                                                     | Pelanggan     | <b>View Status</b><br><i>Order</i>                  | Use Case<br><b>Brief Description</b><br>Actor<br>Precondition | <b>Display Produk</b><br>melakukan<br>Pelanggan<br>browsing<br>halaman web milik perusahaan untuk<br>melihat berbagai detail produk yang<br>ditawarkan beserta harganya.<br>Pelanggan<br>Pelanggan<br>melakukan<br>browsing<br>halaman<br>web<br>Halaman<br>ini<br>menampilkan berbagai produk yang<br>ditawarkan perusahaan lengkap dengan<br>spesifikasi, harga, dan image produk.<br>Use case ini dimulai saat pelanggan |
| 5              | Administrator<br>dapat menambah<br>produk dan<br>kategori baru dan<br>mengupdate<br>harga maupun                                                                                                    | Administrator | Update<br>produk,<br>Update<br>kategori,            | Main Flow                                                     | browsing halaman web. Pelanggan<br>dapat melihat berbagai produk yang<br>terbagi<br>dalam beberapa<br>kategori<br>produk.<br>Pelanggan juga dapat mencari dengan<br>cepat produk yang diinginkan dengan                                                                                                    |
|                | spesifikasi<br>produk serta<br>mengupdate<br>status <i>order</i><br>pelanggan dan<br>data pelanggan.<br>Sumber: Syafii, 2005                                                                                                    |               | Update status<br>order,<br>Update data<br>pelanggan | Alternatif Flow<br>Postcondition<br>Sumber: Syafii, 2005      | mengetikkan nama kategori pada<br>textbox search<br>Pelanggan menemukan produk yang<br>dicari setelah itu pelanggan akan<br>memasukkannya dalam form order.                                                                                                    |

Tabel 1

128

| Flow of Event 'Registrasi Member' |                                                                                                    |  |
|-----------------------------------|----------------------------------------------------------------------------------------------------|--|
| Use Case                          | Registrasi Member                                                                                                    |  |
| <b>Brief Description</b>          | melakukan<br>Untuk<br>transaksi,<br>pelanggan harus terdaftar sebagai<br>member.                                                                                                    |  |
| Actor                             | Pelanggan<br>Pelanggan mengklik link<br>yang                                                                                                    |  |
| Precondition                      | menuju pada halaman Registrasi.<br>Pelanggan mengisi form registrasi<br>dan membuat <i>User Name</i> dan                                                                                                    |  |
| Main Flow                         | Setelah<br>Password.<br>semua<br>informasi penting terisi, sistem<br>akan melakukan verifikasi atas e-<br>mail, User Name dan password.<br>informasi<br>valid<br>maka<br>Apabila<br>sistem<br>akan<br>menyimpan<br>keseluruhan informasi ke dalam<br>database.                                                                                         |  |
| <b>Alternatif Flow</b>            | Jika Pelanggan menjalankan fungsi<br>submit sebelum semua informasi<br>penting diisi, sistem otomatis akan<br>menampilkan<br>kesalahan<br>dan<br>meminta kepada pelanggan untuk<br>mengisi kembali. Pelanggan bisa<br>memilih<br>Reset<br>untuk<br>mengosongkan form registrasi.<br>Sistem mengijinkan<br>Pelanggan<br>untuk memasukkan informasi lagi |  |
| Postcondition                     | Informasi Pelanggan dicatat dalam<br>database dan pelanggan terdaftar<br>sebagai member.                                                                                                    |  |
| Sumber: Sysfii 2005               |                                                                                                    |  |

Tabel 3

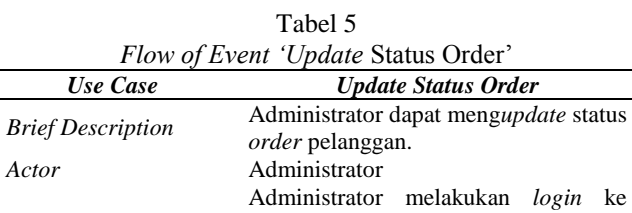

| Precondition           | menu admin dengan memasukkan          |
|------------------------|---------------------------------------|
|                        | User Name dan Password                |
|                        | Use case ini dimulai setelah          |
|                        | Administrator melakukan login ke      |
|                        | admin dengan memasukkan<br>menu       |
|                        | User Name dan Password. Sistem        |
|                        | kemudian melakukan verifikasi atas    |
| Main Flow              | User Name dan Password valid maka     |
|                        | sistem akan menampilkan menu          |
|                        | Administrator kemudian<br>admin.      |
|                        | merubah status <i>order</i> pelanggan |
|                        | dimana status order pelanggan ada 7   |
|                        | status yang nantinya akan ditampilkan |
|                        | pada halaman web.                     |
|                        | Administrator dapat melihat berapa    |
| <b>Alternatif Flow</b> | jumlah pelanggan yang order perhari,  |
|                        | perminggu, dan perbulan.              |
|                        | Administrator mengupdate status       |
| Postcondition          | order.                                |

Sumber: Syafii, 2005 Tabel 6

*Flow of Event ' View Status Order"*

| Use Case                 | <b>View Status Oder</b>                |  |  |
|--------------------------|----------------------------------------|--|--|
|                          | Setelah pelanggan mendapatkan          |  |  |
| <b>Brief Description</b> | ID pesanan maka pelanggan dapat        |  |  |
|                          | melakukan atas status pesanan          |  |  |
|                          | secara <i>online</i> .                 |  |  |
| Actor                    | Pelanggan                              |  |  |
| Precondition             | Pelanggan melakukan login ke           |  |  |
|                          | menu<br>member<br>dengan               |  |  |
|                          | memasukkan <i>User Name</i><br>dan     |  |  |
|                          | Password.                              |  |  |
|                          | <i>Use case</i> ini dimulai<br>setelah |  |  |
|                          | Pelanggan melakukan login ke           |  |  |
|                          | member<br>dengan<br>menu               |  |  |
|                          | dan<br>memasukkan<br>User Name         |  |  |
|                          | Sistem<br>kemudian<br>Password.        |  |  |
| Main Flow                | melakukan verifikasi<br>atas User      |  |  |
|                          | dan Password<br>Name<br>yang           |  |  |
|                          | dimasukkan Pelanggan. Apabila          |  |  |
|                          | User Name dan Password valid           |  |  |
|                          | maka sistem akan menampilkan           |  |  |
|                          | Order yang pernah<br>dilakukan         |  |  |
|                          | Pelanggan.                             |  |  |
|                          | Jika Pelanggan ingin melihat order     |  |  |
|                          | yang sebelumnya dengan status          |  |  |
|                          | yang berbeda, pelanggan harus          |  |  |
|                          | memilih periode order dan status       |  |  |
| <b>Alternatif Flow</b>   | order setelah itu pelanggan            |  |  |
|                          | menjalankan fungsi submit maka         |  |  |
|                          | sistem otomatis akan menampilkan       |  |  |
|                          | diinginkan<br>informasi<br>yang        |  |  |
|                          | pelanggan.                             |  |  |
| Postcondition            | Pelanggan<br>dapat melihat<br>status   |  |  |
|                          | order.                                 |  |  |

Sumber: Syafii, 2005

Tabel 4 *Flow of Event "*Order"

| Use Case                 | <b>Order</b>                                                                                                    |
|--------------------------|----------------------------------------------------------------------------------------------------|
| <b>Brief Description</b> | Setelah pelanggan menjadi member<br>maka pelanggan dapat melakukan<br>order secara <i>online</i>                                                                                                    |
| Actor                    | Pelanggan<br>Pelanggan melakukan login ke menu                                                                                                    |
| Precondition             | <i>member</i> dengan memasukkan<br><i>User</i><br>Name dan Password.                                                                                                    |
| Main Flow                | Use case ini dimulai setelah Pelanggan<br>melakukan login ke menu <i>member</i><br>dengan memasukkan User Name dan<br>Password.<br>Sistem<br>kemudian<br>melakukan verifikasi atas User Name<br>dan <i>Password</i> yang dimasukkan<br>Pelanggan. Apabila User Name dan<br><i>Password valid</i> maka sistem akan<br>menampilkan <i>form order</i> yang akan<br>diisi oleh pelanggan.<br>pelanggan<br>Jika<br>menginginkan |
| <b>Alternatif Flow</b>   | pesanannya diantar dengan alamat<br>yang berbeda maka pelanggan dapat<br>mengisi alamatnya kembali pada form                                                                                                    |
| Postcondition            | registrasi.<br><i>Order</i> pelanggan akan tersimpan dalam<br>dan<br>pelanggan<br>database<br>akan<br>mendapat nomor <i>order</i> .                                                                                                    |

Sumber: Syafii, 2005

Sumber: Syafii, 2005

Tabel 7 *Flow of Event "Update* Produk"

| Use Case               | <b>Update Produk</b>                              |  |  |
|------------------------|---------------------------------------------------|--|--|
| <b>Brief</b>           | Administrator dapat menambah produk baru          |  |  |
| Description            | dan mengupdate harga maupun spesifikasi           |  |  |
|                        | produk.                                           |  |  |
| Actor                  | Administrator                                     |  |  |
|                        | Administrator melakukan login ke menu             |  |  |
| Precondition           | admin dengan memasukkan User Name dan             |  |  |
|                        | Password                                          |  |  |
|                        | <i>Use case</i> ini dimulai setelah Administrator |  |  |
|                        | melakukan login ke menu admin dengan              |  |  |
|                        | memasukkan <i>User Name</i> dan <i>Password</i> . |  |  |
|                        | Sistem kemudian melakukan verifikasi atas         |  |  |
| Main Flow              | User Name dan Password valid maka sistem          |  |  |
|                        | menampilkan menu<br>admin.<br>akan                |  |  |
|                        | Administrator kemudian dapat menambah             |  |  |
|                        | maupun mengupdate produk-produk yang              |  |  |
|                        | nantinya akan ditampilkan pada halaman            |  |  |
|                        | web.                                              |  |  |
|                        | Jika Administrator menjalankan<br>fungsi          |  |  |
|                        | submit sebelum semua informasi penting            |  |  |
|                        | diisi, sistem otomatis akan menampilkan           |  |  |
|                        | pesan kesalahan dan meminta kepada                |  |  |
|                        | Administrator untuk mengisi kode produk           |  |  |
| <b>Alternatif Flow</b> | dengan kode produk yang telah digunakan           |  |  |
|                        | pada produk lain maka<br>sistem<br>akan           |  |  |
|                        | menampikan pesan bahwa kode produk                |  |  |
|                        | telah digunakan dan memerintahkan untuk           |  |  |
|                        | mengisi dengan kode produk lain.                  |  |  |
| Postcondition          | Administrator mengupdate produk.                  |  |  |
| Sumber: Syafii, 2005   |                                                   |  |  |

Tabel 8

*Flow of Event "Update* Kategori"

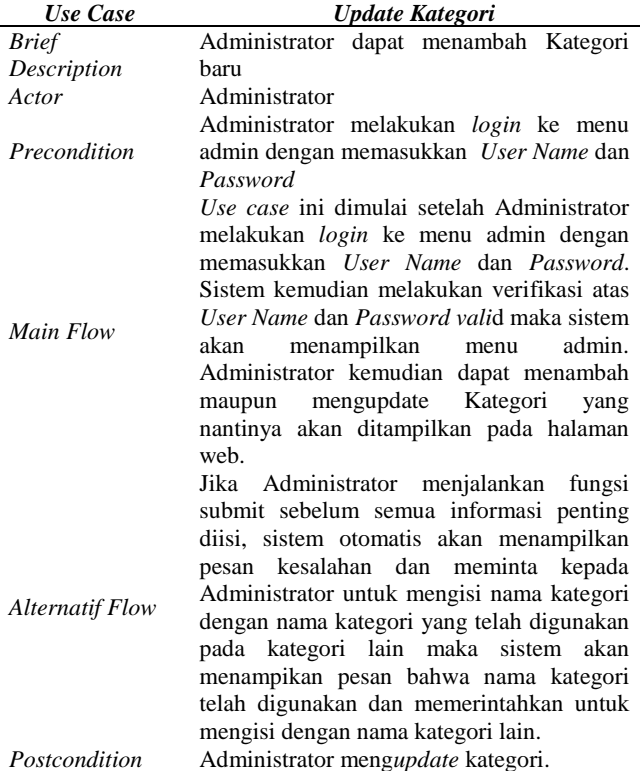

Sumber: Syafii, 2005

# *Activity* **Diagram**

Aktivitas yang terjadi pada *Main & Alternative Flow* pada *Use Case* "pendaftaran pelanggan baru dan *order*" dan dapat dilihat pada tabel berikut :

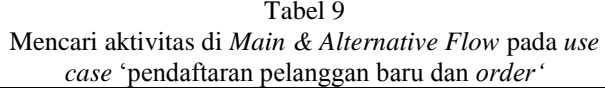

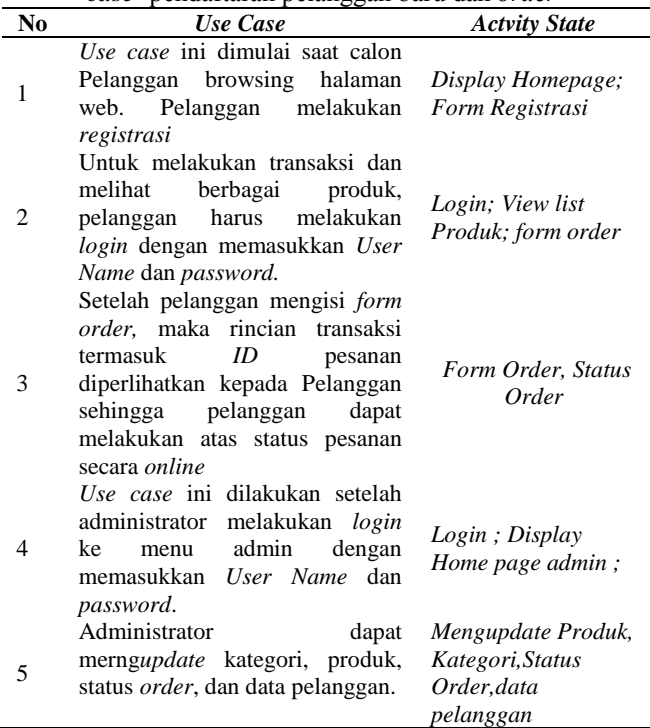

Sumber: Syafii, 2005

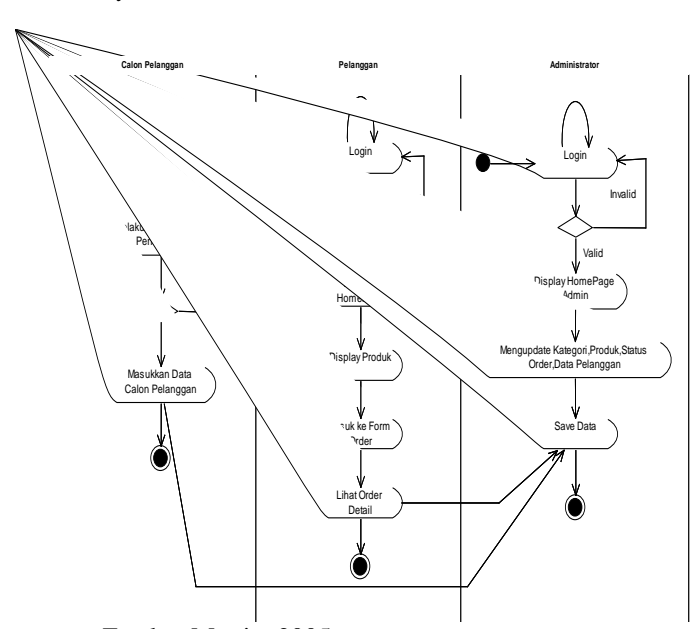

Sumber: Fowler, Martin, 2005 Diagram 2 *Activity* Diagram "pendaftaran pelanggan baru dan order berbasis web"

#### *Class* **Diagram**

Kandidat *Class entity* pada aplikasi pendaftaran pelanggan baru dan *order* berbasis web dapat dilihat pada tabel berikut :

Tabel 10 Kandidat *Class Entity* pada Aplikasi Pendaftaran pelanggan baru dan *Order* Berbasis Web

| N <sub>0</sub> | Requirement                                                                                                    | <b>Class Entity</b>                   |
|----------------|----------------------------------------------------------------------------------------------------|---------------------------------------|
| 1              | Pelanggan melakukan browsing<br>halaman web milik perusahaan<br>untuk melihat berbagai detail produk<br>yang ditawarkan beserta harganya                                                                                                    | Member, Prdouk,<br>Category           |
| 2              | melakukan<br>Untuk<br>transaksi.<br>pelanggan harus terdaftar sebagai<br>dengan mengisi <i>form</i><br>member<br>registrasi serta membuat User Name<br>dan Password yang nantinya akan<br>untuk verifikasi pada form order dan<br>untuk melihat status <i>order</i> | Member, Order                         |
| 3              | Untuk melakukan pemesanan,<br>pelanggan harus mengisi form order<br>dengan User Name dan Password, Member, Order<br>info pengiriman, dan<br>alamat<br>pengiriman                                                                                                    |                                       |
| 4              | Setelah pelanggan mengisi form<br><i>order</i> . maka rincian transaksi<br>termasuk ID pesanan diperlihatkan Member, Order,<br>Pelanggan sehingga<br>kepada<br>pelanggan dapat melakukan atas<br>status pesanan secara <i>online</i>                                | Order Detail                          |
| 5              | Administrator dapat menambah<br>produk, kategori baru<br>dan<br>harga<br>mengupdate<br>maupun<br>spesifikasi produk, serta dapat<br>mengupdate data pelanggan dan                                                                                                   | Produk.<br>Category,<br>Member, Order |

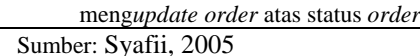

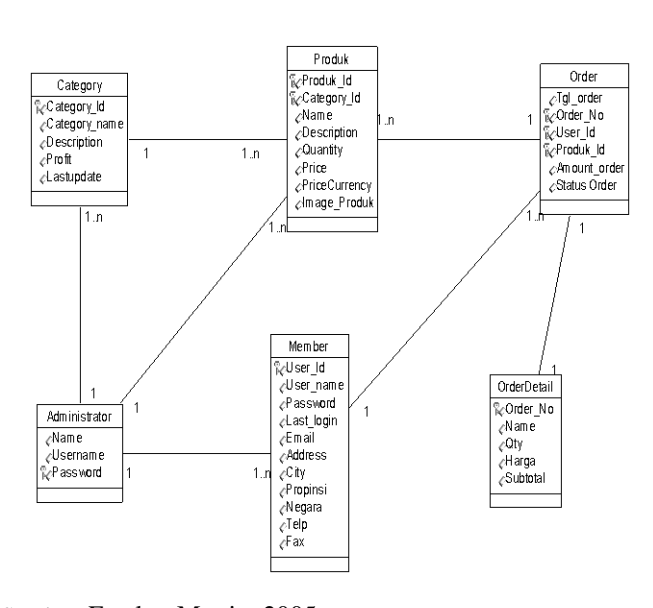

Sumber: Fowler, Martin, 2005 Diagram 3 *Class* Diagram "Pendaftaran pelanggan baru dan Order Berbasis Web"

# *Sequence* **Diagram** *Registrasi Member*

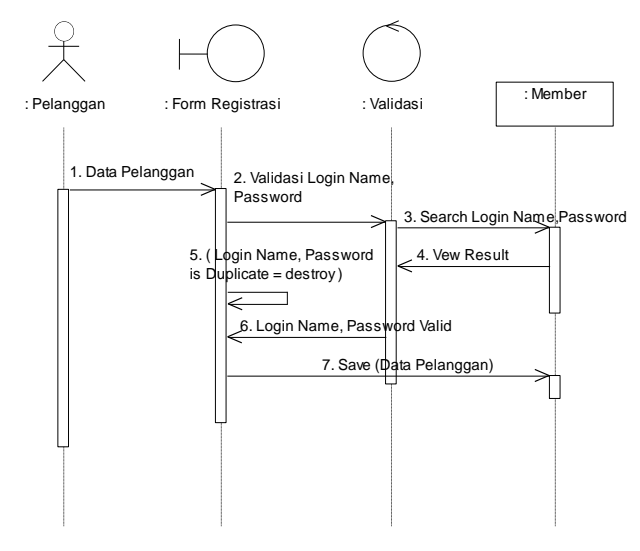

Sumber: Sumber: Fowler, Martin, 2005 Diagram 4 *Sequence* Diagram *"Registrasi Member"*

*Sequence Registrasi Member* memperlihatkan proses Pelanggan untuk menjadi *member*. Pelanggan mengisi *Form Registrasi* dengan data pelanggan serta membuat *User Name* dan *Passwor*d. Sistem kemudian akan melakukan verifikasi terhadap *User Name* dan *Password*. Bila *User Name* belum pernah dipakai oleh *member* lain maka sistem akan menyimpan data pelanggan dan Pelanggan terdaftar sebagai *member.*

#### *Sequence* **Diagram** *Order*

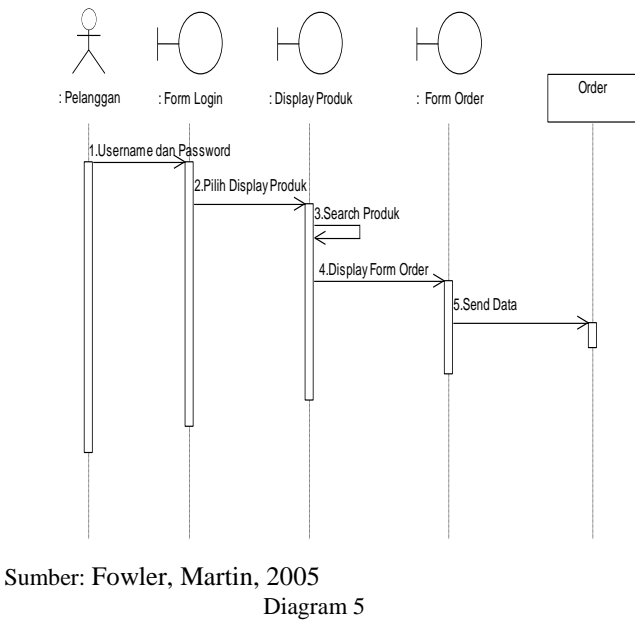

*Sequence* Diagram *"Order"*

*Sequence Order* memperlihatkan proses pelanggan melakukan pemesanan. Untuk masuk halaman form order, pelanggan harus melakukan *login* terlebih dahulu dengan memasukkan *user name* dan *password* pada menu *login* setelah itu pelanggan akan melihat produk dahulu dan akan memsukkannya ke form order. Setelah melakukan pemesanan maka sistem otomatis akan melihatkan *ID* pesanan pada pelanggan tersebut.

*Sequence* **Diagram** *Update* **Status** *Order*

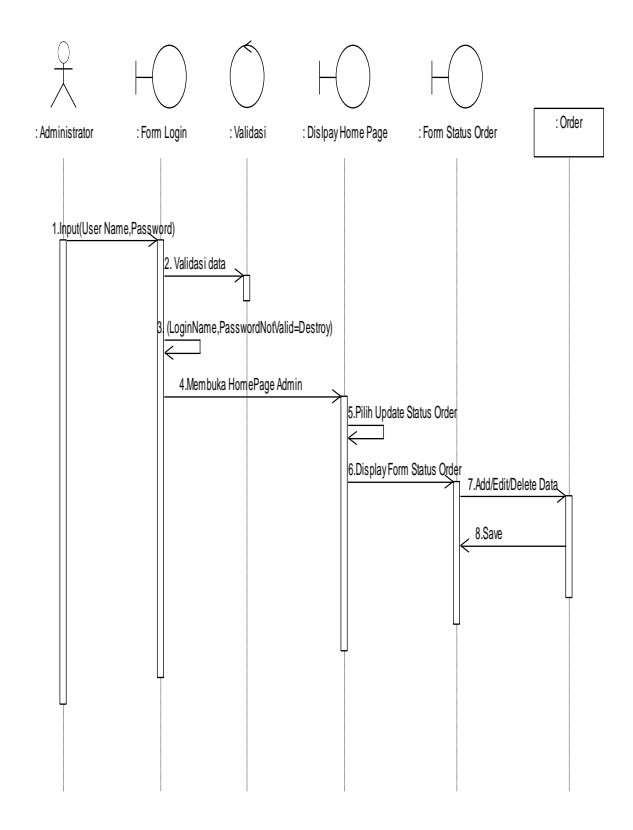

Sumber: Fowler, Martin, 2005 Diagram 6 *Sequence* Diagram "*Update* Status *Order"*

*Sequence Update Status Order* memperlihatkan proses Administrator untuk merubah status order pelanggan yang telah dilakukan secara detail. Untuk masuk halaman tersebut administrator harus *login* terlebih dahulu dengan memasukkan user name dan password. Sistem kemudian akan melakukan verifikasi terhadap *User Name* dan *Password.* Bila *user name* dan *password valid* maka administrator akan masuk kehalaman admin untuk merubah status order pelanggan dan data tersebut akan disimpan ke dalam *database*.

#### *Sequence* **Diagram** *View* **Status** *Order*

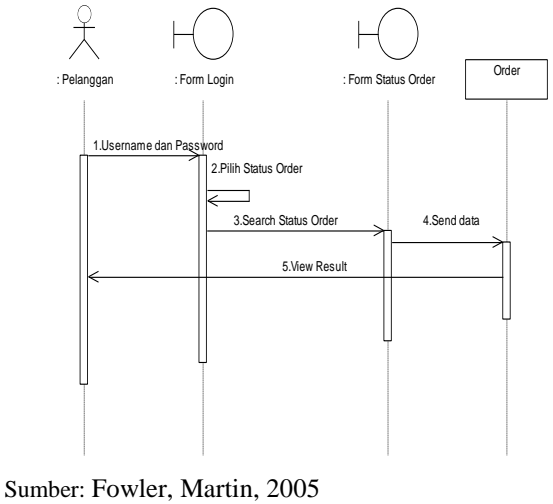

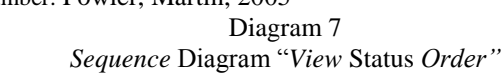

*Sequence View Status Order* memperlihatkan proses Pelanggan untuk melihat status *order* atas pesanannya. Untuk masuk halaman tersebut pelanggan harus login dahulu dengan memasukkan user name dan password pada menu login. Sistem kemudian akan melakukan verifikasi terhadap *User Name* dan *Password.* Bila *user name* dan p*assword* valid maka pelanggan akan masuk kehalaman web setelah itu pelanggan akan memilih profil didalam profil ada yang namanya sejarah belanja di dalam inilah pelanggan dapat melihat status order yang pernah dilakukan oleh pelanggan.

# *Sequence* **Diagram** *Update* **Produk**

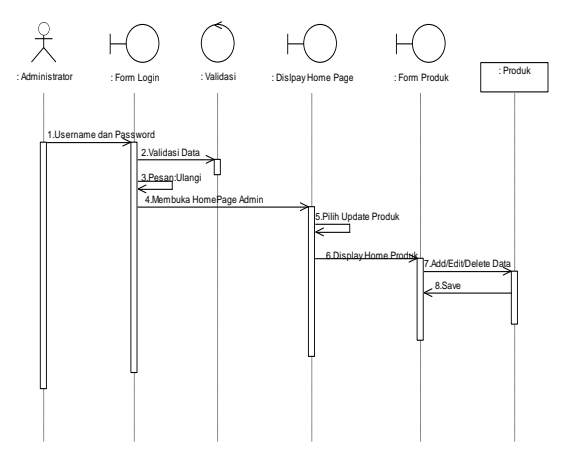

Sumber: Fowler, Martin, 2005 Diagram 8 *Sequence* Diagram "*Update* Produk"

*Sequence Update Produk* memperlihatkan proses Administrator untuk merubah produk. Untuk masuk halaman tersebut administrator harus *login* terlebih dahulu dengan memasukkan *user name* dan *password*. Sistem kemudian akan melakukan verifikasi terhadap *User Name* dan *Password.* Bila *user name* dan *password valid* maka administrator akan masuk kehalaman admin untuk mengedit data dari suatu produk seperti harga maupun spesifikasinya baik melihat detail data, mengedit, menyimpan dan menambah produk baru.

#### *Sequence* **Diagram** *Update* **Kategori**

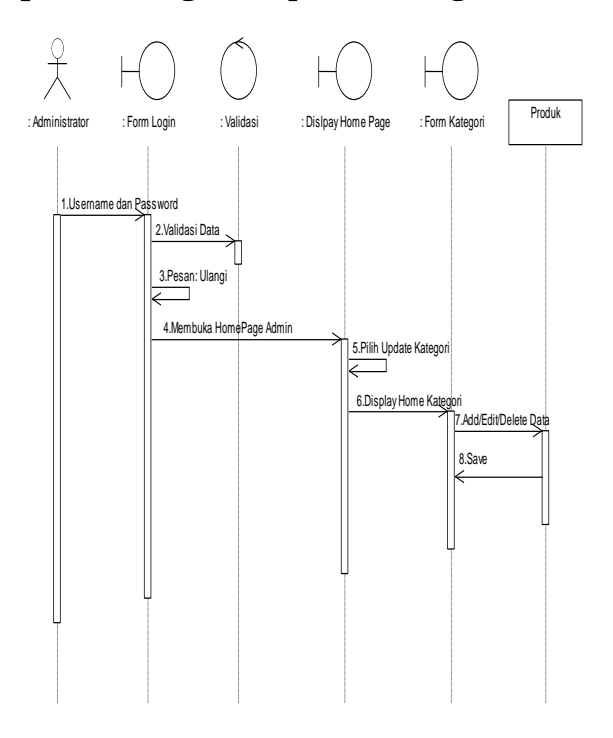

Sumber: Fowler, Martin, 2005 Diagram 9 *Sequence* Diagram "*Update* Kategori"

*Sequence Update Kategori* memperlihatkan proses Administrator untuk merubah kategori. Untuk masuk halaman tersebut administrator harus *login* terlebih dahulu dengan memasukkan *user name* dan *password*. Sistem kemudian akan melakukan verifikasi terhadap *User Name* dan *Password.* Bila *user name* dan *password valid* maka administrator akan masuk kehalaman admin untuk mengedit data dari suatu kategori serta menyimpan dan menambah kategori baru.

#### *Collaboration* **Diagram** *Registrasi Member*

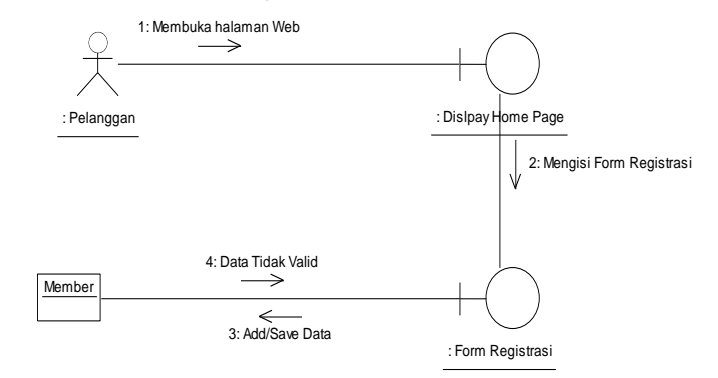

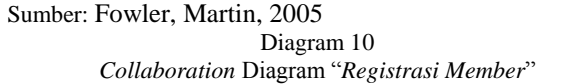

*Collaboration Registrasi Member* memperlihatkan proses Pelanggan untuk menjadi member. Pelanggan mengisi *Form Registrasi* dengan data pelanggan serta membuat *User Name* dan *Password*. Sistem kemudian akan melakukan verifikasi terhadap *User Name* dan *Password*. Bila *User Name* belum pernah dipakai oleh *member* lain maka sistem akan menyimpan data pelanggan dan Pelanggan terdaftar sebagai *member*.

#### *Collaboration* **Diagram** *Update* **Produk**

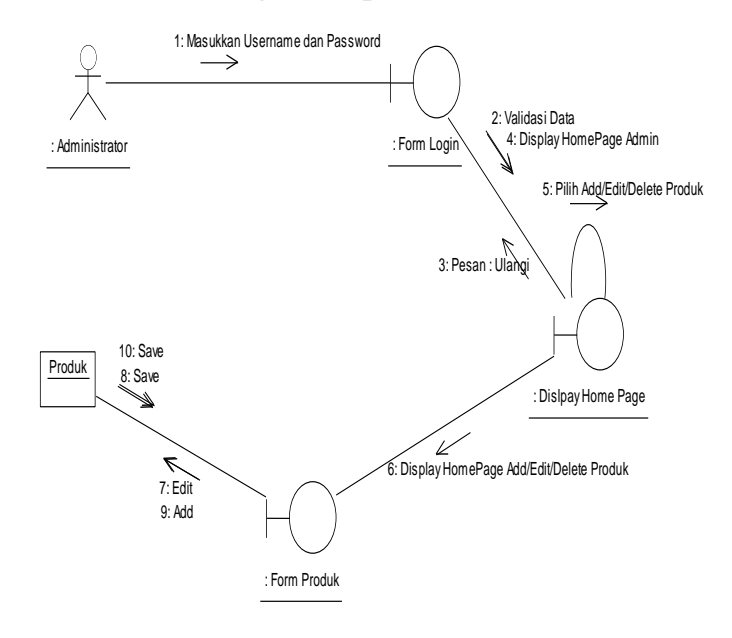

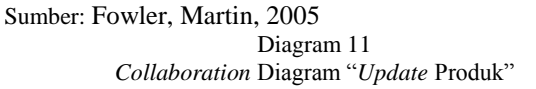

*Collaboration Update Produk* memperlihatkan proses Administrator untuk merubah produk. Untuk masuk halaman tersebut administrator

harus *login* terlebih dahulu dengan memasukkan *user name* dan *password*. Sistem kemudian akan melakukan verifikasi terhadap *User Name* dan *Password.* Bila *user name* dan *password valid* maka administrator akan masuk kehalaman admin untuk untuk mengedit data dari suatu produk seperti harga maupun spesifikasinya baik melihat detail data, mengedit, menyimpan dan menambah produk baru.

#### *Collaboration* **Diagram** *Update* **Kategori**

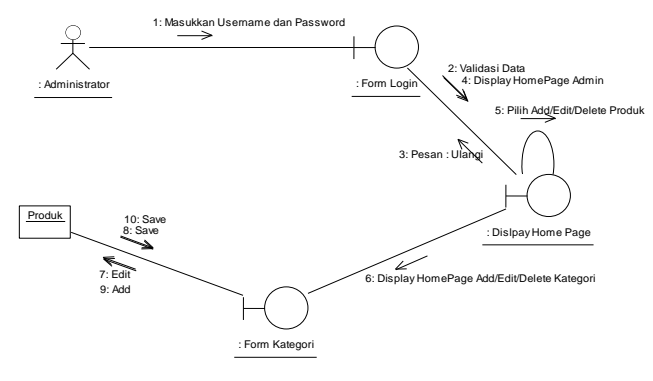

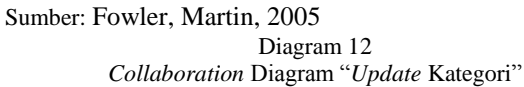

*Collaboration Update* Kategori memperlihatkan proses Administrator untuk merubah kategori. Untuk masuk halaman tersebut administrator harus *login* terlebih dahulu dengan memasukkan *user name* dan *password*. Sistem kemudian akan melakukan verifikasi terhadap *User Name* dan *Password.* Bila *user name* dan *password valid* maka administrator akan masuk kehalaman admin untuk mengedit data dari suatu kategori serta menyimpan dan menambah kategori baru.

#### *State Chart* **Diagram** *Registrasi Member*

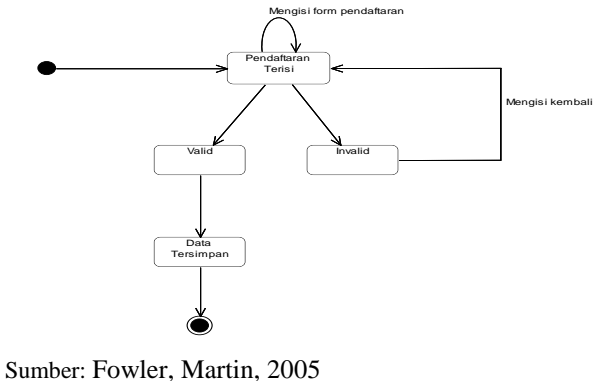

Diagram 14 *State chart* Diagram *"Registrasi Member"*

*State Chart registrasi member* memperlihatkan proses Pelanggan untuk menjadi member. Pelanggan mengisi *Form Registrasi* dengan data pelanggan serta membuat *User Name* dan *Password*. Sistem kemudian akan melakukan verifikasi terhadap *User Name* dan *Password*. Bila *User Name* belum pernah dipakai oleh *member* lain maka sistem akan menyimpan data pelanggan dan Pelanggan terdaftar sebagai *member*.

#### *State Chart* **Diagram** *Order*

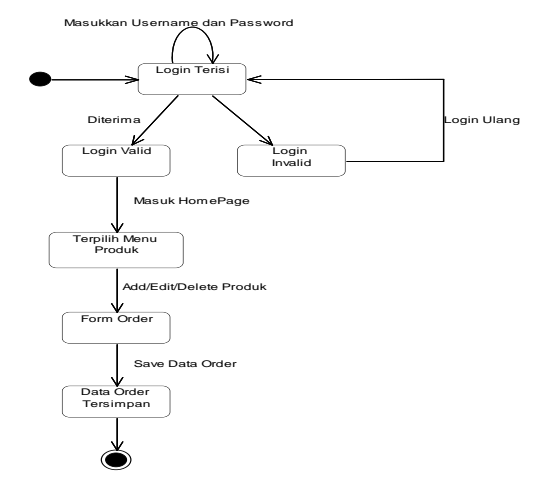

Sumber: Fowler, Martin, 2005 Diagram 15 *State chart* Diagram *"Order"*

*State Chart Order* memperlihatkan proses pelanggan melakukan pemesanan. Untuk masuk halaman form order, pelanggan harus melakukan *login* terlebih dahulu dengan memasukkan *user name* dan *password* pada menu *login* setelah itu pelanggan akan melihat produk dahulu dan akan memsukkannya ke form order. Setelah melakukan pemesanan maka sistem otomatis akan melihatkan *ID* pesanan pada pelanggan tersebut.

#### *State Chart* **Diagram** *Update* **Produk**

*State Chart Update Produk* memperlihatkan proses Administrator untuk merubah produk. Untuk masuk halaman tersebut administrator harus *login* terlebih dahulu dengan memasukkan *user name* dan *password*. Sistem kemudian akan melakukan verifikasi terhadap *User Name* dan *Password.* Bila *user name* dan *password valid* maka administrator akan masuk kehalaman admin untuk untuk mengedit data dari suatu produk seperti harga maupun spesifikasinya baik melihat detail data, mengedit, menyimpan dan menambah produk baru. (Diagram 16)

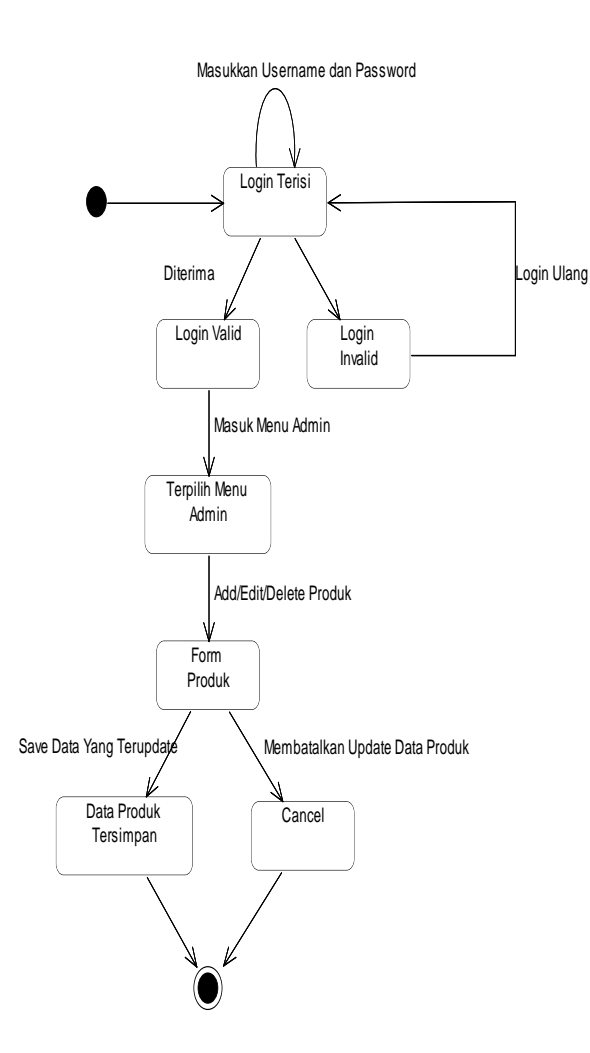

Sumber: Fowler, Martin, 2005 Diagram 16 *State chart Diagram* "*Update* Produk"

# *Package* **Diagram**

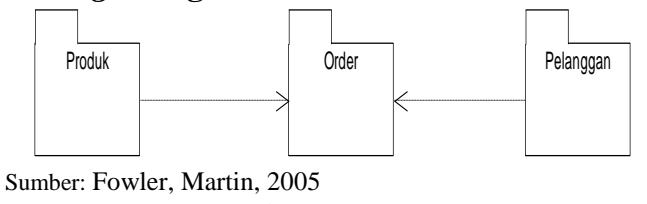

Diagram 17 *Package Use Case* Diagram "Pendaftaran pelanggan baru Dan *Order* Berbasis Web"

Berdasarkan gambar di atas, *Package Order*  tergantung pada *Package Produk* dan *Package Registrasi Pelanggan.*

# **Tampilan Menu Utama**

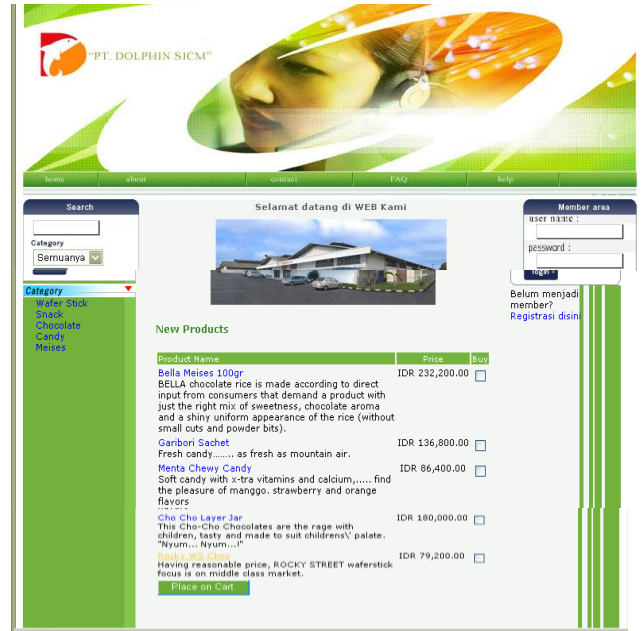

Sumber: PT. Dolphin SICM

Pada layar menu utama pelanggan dapat melihat produk dengan memilih kategori, *about, faq, contact,* dan *help* sebelum melakukan registrasi maupun order.

# **Tampilan Registrasi Member**

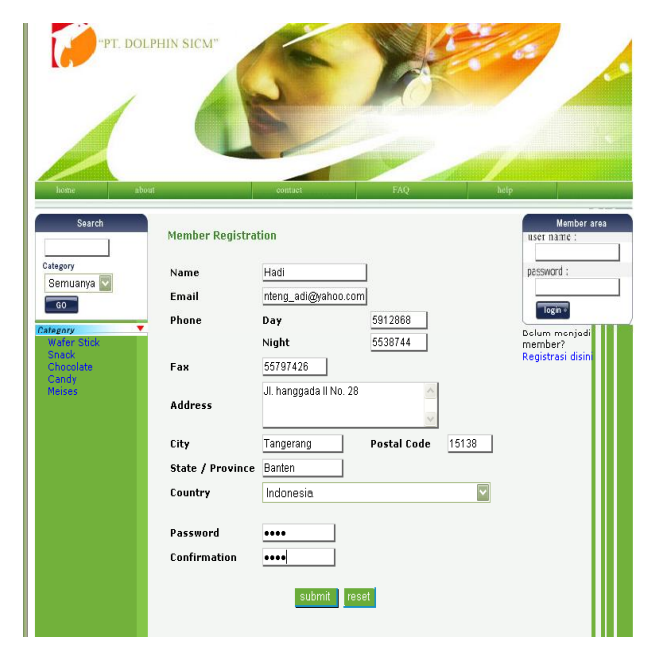

Sumber: PT. Dolphin SICM

Pada menu diatas pelanggan dapat melakukan registrasi terlebih dahulu dengan mengisi form registrasi dangan lengkap. Setelah mengisi form registrasi, pelanggan akan mempunyai user name dan password untuk malakukan transaksi.

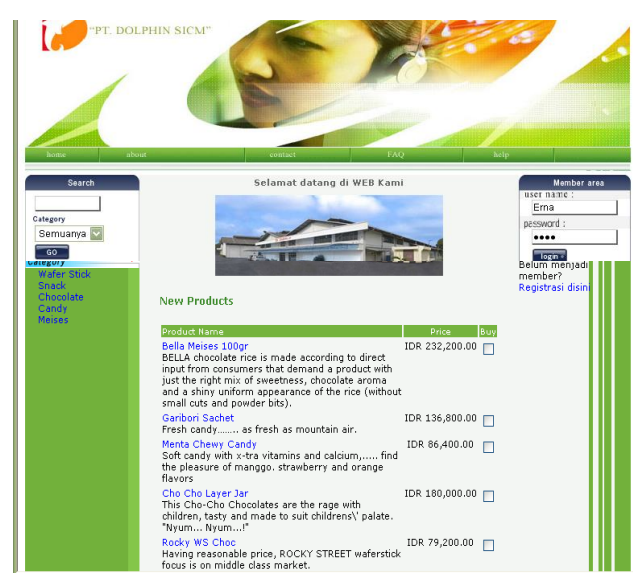

# **Tampilan Menu login untuk member**

Sumber: PT. Dolphin SICM

Sebelum melakukan order, pelanggan harus melakukan login terlebih dahulu dengan memasukkan *user name* dan *password* pada *form login* untuk member.

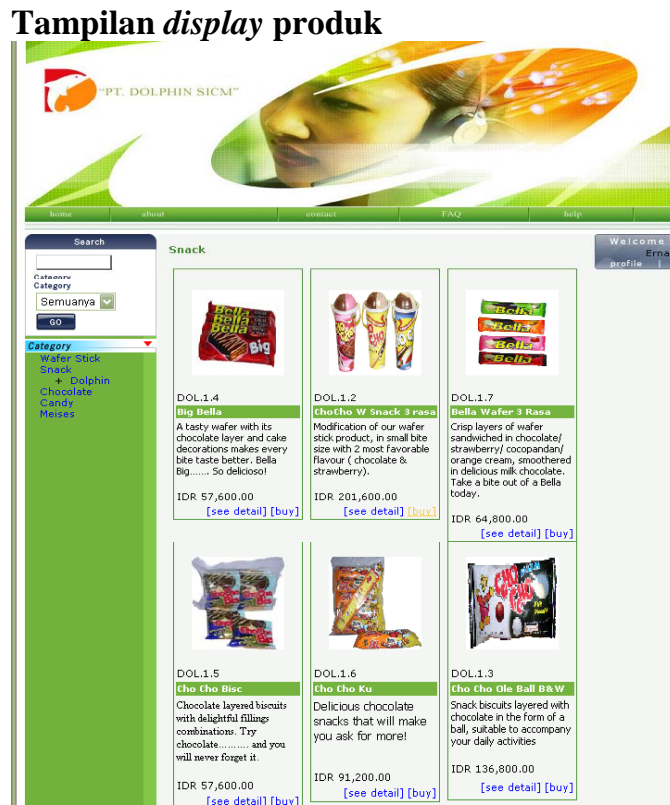

Sumber: PT. Dolphin SICM

Sebelum mengorder produk, pelanggan dapat melihat produk pada halaman display produk.

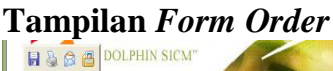

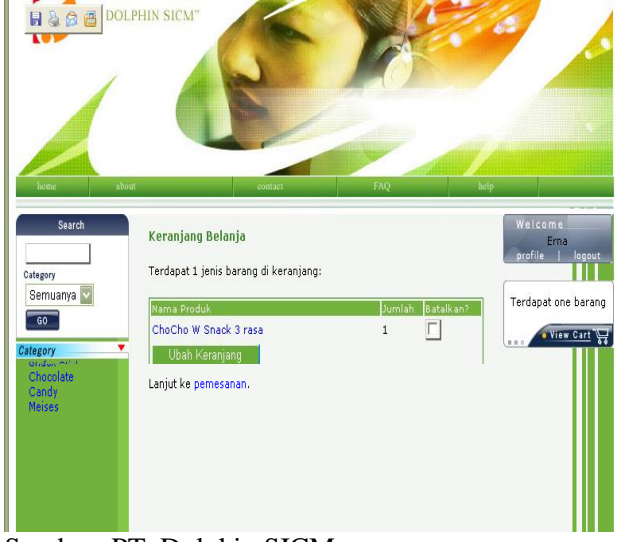

Sumber: PT. Dolphin SICM

Pada menu di atas pelanggan dapat melihat jumlah barang yang sudah dipesannya.

# **Tampilan** *order detail*

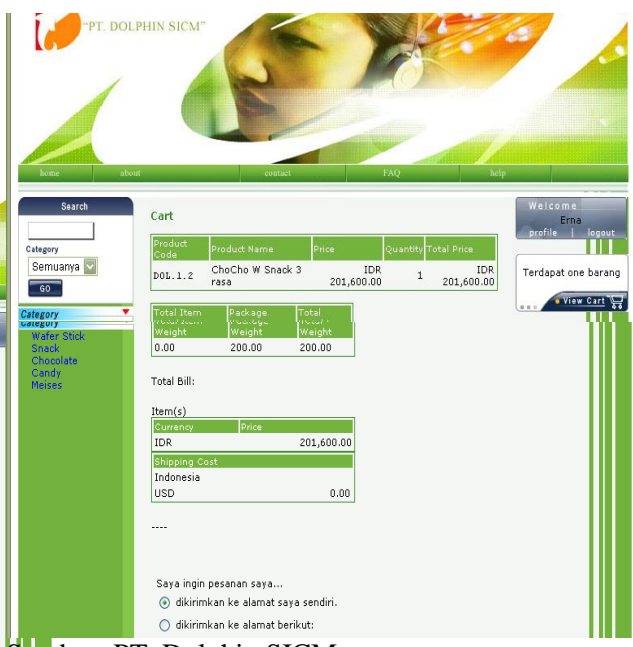

Sumber: PT. Dolphin SICM

Pada menu di atas pelanggan dapat melihat produk, berapa jumlah total yang harus di bayar, di dalam menu order detail pelanggan harus menentukan alamat pengiriman barang.

# **DOLPHIN SICK** .<br>Our order has heen rreated Your Order ID is: 1016.120677 inya **w**

**Tampilan** *Display Order*

Sumber: PT. Dolphin SICM

Halaman display order adalah halaman yang akan muncul secara otomatis setelah pelanggan melakukan pemesanan, dihalaman ini pelanggan dapat mengetahui no order Id nya.

# **Tampilan Halaman** *Login*

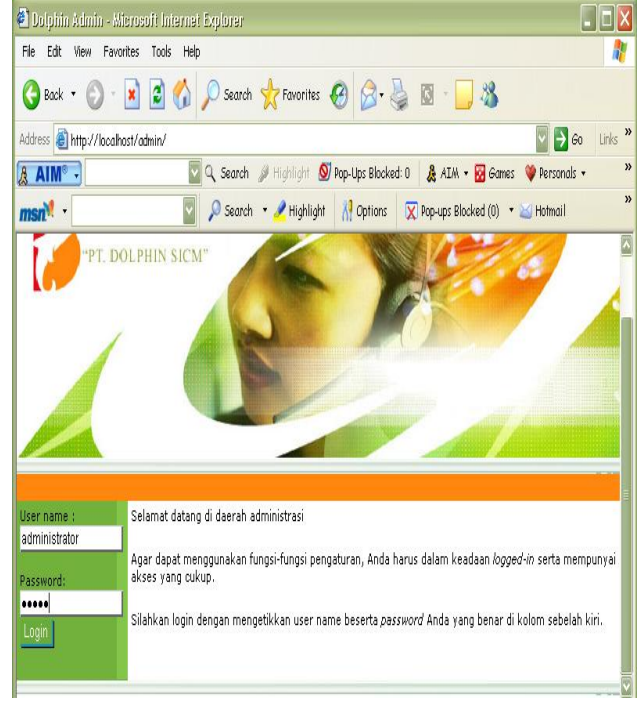

Sumber: PT. Dolphin SICM

Untuk masuk halaman administrator, seorang admin harus melakukan *login* terlebih dahulu dengan memasukkan *user name* dan *password*.

# **Tampilan** *Menu Update* **Status** *Order*

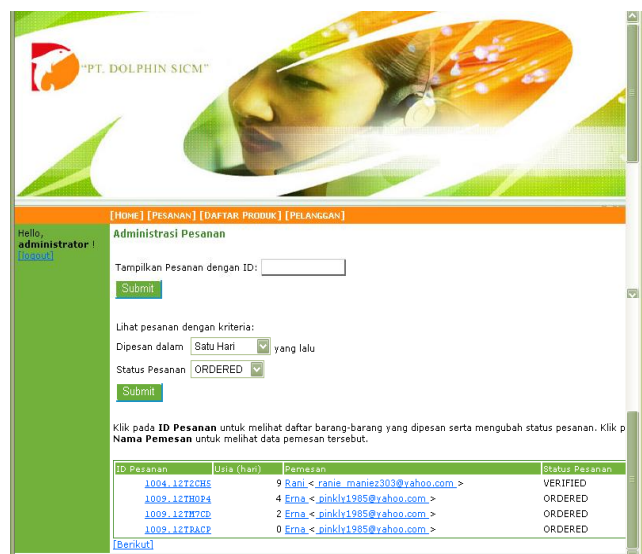

Sumber: PT. Dolphin SICM

Halaman menu form status order digunakan administrator untuk merubah status order pelanggan serta melihat data pelanggan yang sudah order. Halaman ini hanya dapat dilihat oleh seorang admin.

# **Tampilan menu halaman** *Update* **produk**

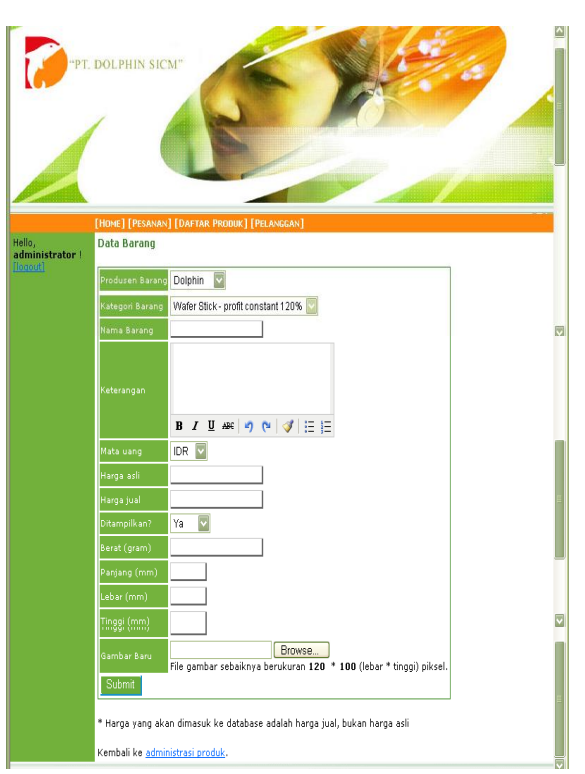

Sumber: PT. Dolphin SICM

Halaman form produk digunakan oleh administrator untuk mengedit data dari suatu produk seperti harga maupun spesifikasinya baik melihat detail data, mengedit, menyimpan dan menambah produk baru.

# **Tampilan Halaman** *Update* **Kategori**

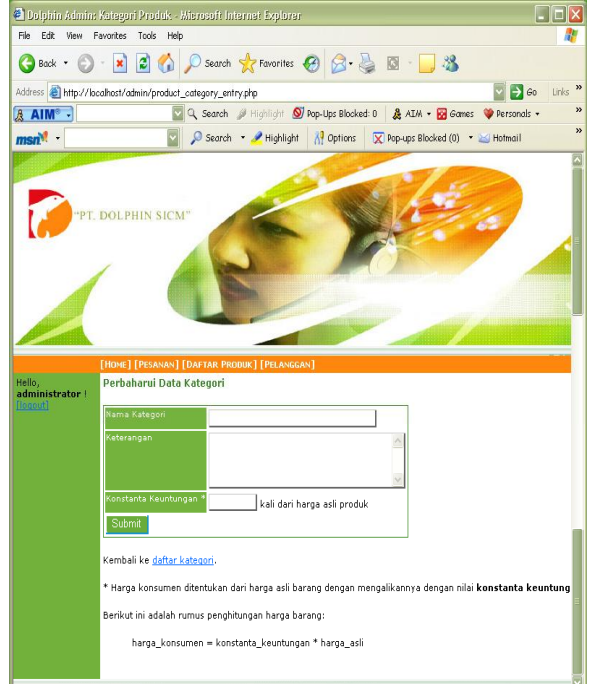

Sumber: PT. Dolphin SICM

Halaman form kategori digunakan oleh administrator untuk untuk mengedit data dari suatu kategori serta menyimpan dan menambah kategori baru.

# **Kesimpulan**

Setelah melakukan analisis tehadap sistem informasi pendaftaran pelanggan yang baru yang sedang berjalan dan memberikan rancangan sistem yang baru, maka dapat diambil kesimpulan:

- 1. Pada sistem yang sedang berjalan ditemui beberapa kelemahan yaitu kurangnya ketelitian dan kehandalan dalam pengolahan datadata pelanggan, dalam hal ini data-data yang diterima dari calon pelanggan.
- 2. Dengan adanya sistem yang baru secara otomatis diharapkan dapat mengatasi masalah-masalah yang dialami selama ini.
- 3. Pendaftaran pelanggan yang dihasilkan oleh sistem rancangan lebih cepat dan data-datanya lebih akurat.

4. Pemesanan produk yang dihasilkan oleh sistem rancangan lebih cepat dan tidak memakan waktu yang lama untuk pelanggan yang sudah menjadi *member*.

# **Daftar Pustaka**

- Badudu, J.S, dan Prof. Zain Mohammad Sutan, "Kamus Umum Bahasa", Jakarta, 1994.
- Bride, Mac, *"The Internet",* Kesaint Blanc, New York, 1997.
- Dagun, M. Save, "Kamus Besar Ilmu Pengetahuan", Lembaga Pengkajian Kebudayaan Nusantara, Jakarta, 1997.
- Dewanto, I. Joko, "Modul Web Desain: Metode Aplikasi dan Implementasi", Indonusa Press, Jakarta, 2004.
- Fowler, Martin, "UML Disistilled Panduan Singkat Bahasa Pemodelan Objek Standar", Yogyakarta, 2005.
- Jogiyanto, HM, "Analisa dan Desain Sistem Informasi: Pendekatan Terstruktur Teori dan Praktek Aplikasi Bisnis", Yogyakarta, 2001.
- Lucas, Henry, Jr, "Analisis, Desain dan Implementasi Sistem Informasi", Erlangga, Jakarta,1995.
- Madcoms, Aplikasi Manajemen Database Pendidikan Berbasis Web dengan PHP dan My SQL, Yogyakarta, Andi, 2005.
- Mc.Leod, Raymond, "Sistem Informasi Manajemen", Prenhallindo, Jakarta, 1995.
- Syafii, M, "Membangun Aplikasi Berbasis PHP dan MySQL", Andi, Yogyakarta, 2005.
- Wahana Komputer, "Apa dan Bagaimana E-Commerce", Andi, Yogyakarta, 2002.